# **MATEMÁTICA discreta**

Maria Regina Carvalho Macieira Lopes Jotair Kwiatkowski

### **Caros alunos**

Esse ebook é um pdf interativo. Para conseguir acessar todos os seus recursos, é recomendada a utilização do programa Adobe Reader 11.

Caso não tenha o programa instalado em seu computador, segue o link para download:

http://get.adobe.com/br/reader/

Para conseguir acessar os outros materiais como vídeos e sites, é necessário também a conexão com a internet.

O menu interativo leva-os aos diversos capítulos desse ebook, enquanto a barra superior ou inferior pode lhe redirecionar ao índice ou às páginas anteriores e posteriores.

Nesse pdf, o professor da disciplina, através de textos próprios ou de outros autores, tece comentários, disponibiliza links, vídeos e outros materiais que complementarão o seu estudo.

Para acessar esse material e utilizar o arquivo de maneira completa, explore seus elementos, clicando em botões como flechas, linhas, caixas de texto, círculos, palavras em destaque e descubra, através dessa interação, que o conhecimento está disponível nas mais diversas ferramentas.

**Boa leitura!**

## Índice

Apresentação

Informações Históricas

Atividades no GeoGebra

Considerações Finais

Referências

## Apresentação

A criptografia é a ciência de codificar mensagens. Com relação aos conteúdos do ensino médio, à criptografia estão relacionados os assuntos: análise combinatória, função injetora e sobrejetora, função inversa e inversão de matrizes, entre outros. Apesar de ser utilizada atualmente em sistemas da *Web*, transações financeiras e comunicação, a criptografia é tão antiga quanto a escrita. Foi depois da Segunda Guerra Mundial que algoritmos complexos foram desenvolvidos para cifrar/decifrar códigos, formando a base do que hoje chamamos de Ciência da Computação. Neste *e-book*, inicialmente será apresentado um breve histórico da criptografia e, na sequência, sugestões de atividades para sala de aula, incluindo a utilização do *software* livre GeoGebra.

Espero que aproveitem este material! Bom curso a todos!

### Informações históricas

Figura 1: Pedra de Roseta

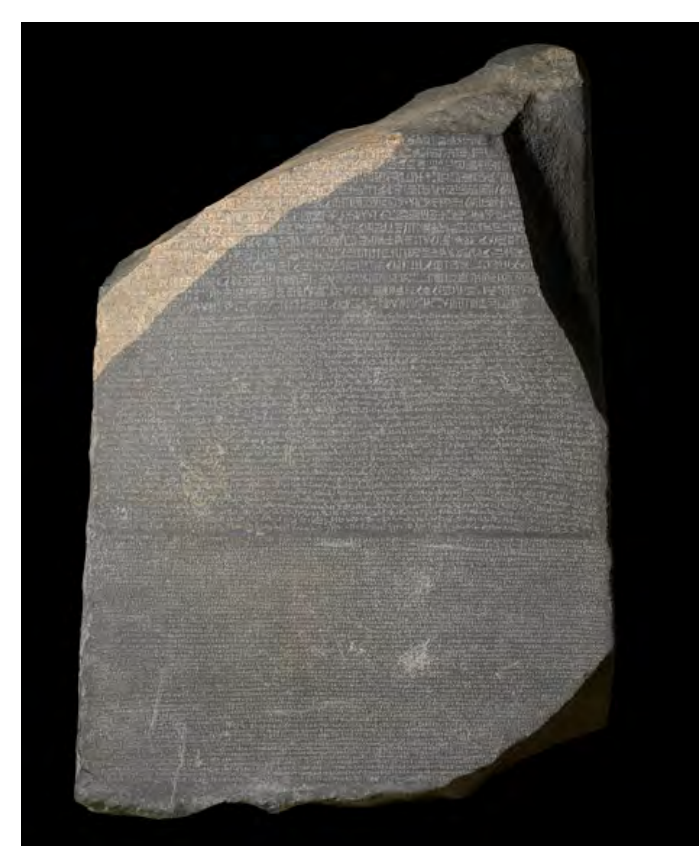

Há relatos de aplicação da criptografia em hieróglifos egípcios que datam de cerca de 1900 A.C. No Museu Britânico está a Pedra de Roseta, de basalto negro, pesando cerca de ¾ de tonelada, encontrada pelo exército de Napoleão em 1799 na província egípcia de Al-Buhaira. Somente depois de 23 anos de sua descoberta o código foi decifrado pelo francês Jean-François Campollion. A mensagem foi escrita na pedra em três colunas nas seguintes línguas: grego, hieróglifos e demótico. O texto foi escrito por sacerdotes egípcios e trata de elogios ao faraó Ptolomeu V Epifânio pela isenção de impostos. No texto também constam instruções de como compartilhar a mensagem.

**ÍNDICE** 

*Clique para acessar*

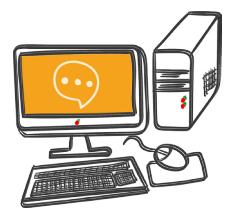

No vídeo são apresentados os detalhes da história do descobrimento da pedra de Roseta.

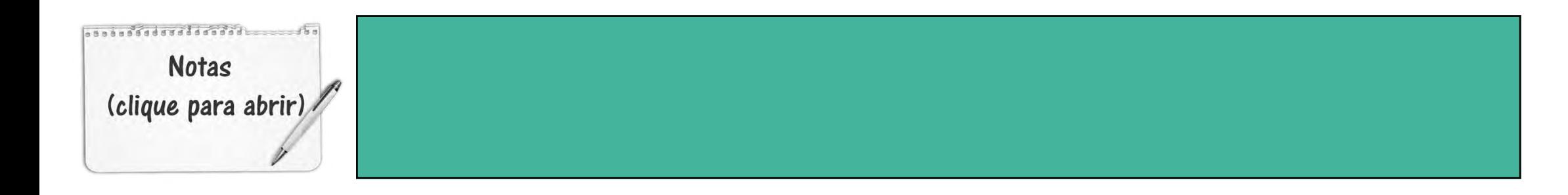

Você consegue codificar, usando o bastão, acessando Clique para acessar<br>
consegue codificar,<br>
o o bastão, acessando<br>
esse endereço.

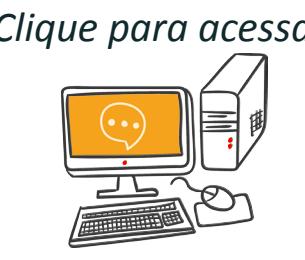

Os gregos antigos usavam o Bastão de Licurgo ou scytalae para transmitir mensagens em suas campanhas militares em V a.C . A citala era um bastão de madeira no qual se enrolava uma tira de couro com a mensagem codificada. A tira era enviada ao destinatário que, para decodificar a mensagem, enrolava a tira de couro em um citale de diâmetro igual ao original.

n Ti

Figura 2: Bastão de Licurgo

Fonte: [Wikimedia](https://commons.wikimedia.org/wiki/File:Skytale.png)

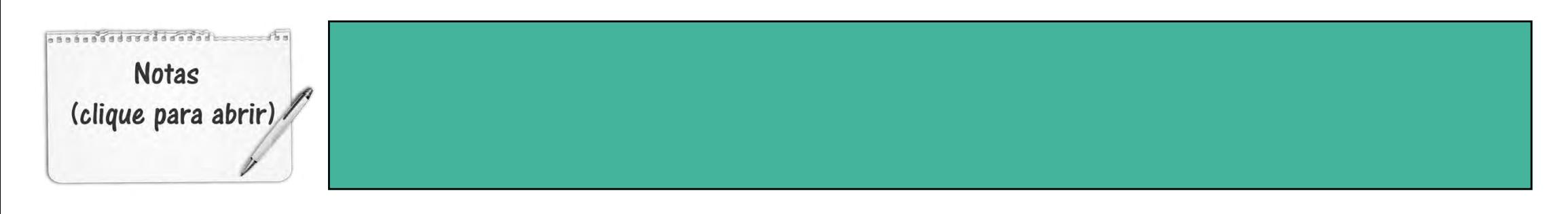

### **ÍNDICE CETT**

Na Segunda Guerra Mundial, os alemães criaram a máquina de criptografar chamada Enigma, com um sextilhão de possibilidades de senhas. Alan Turing e sua equipe criaram a máquina Colossus, com a finalidade de decifrar essas mensagens. Essa máquina é considerada a precursora do computador e, por isso, Alan Turing é considerado o pai da Computação.

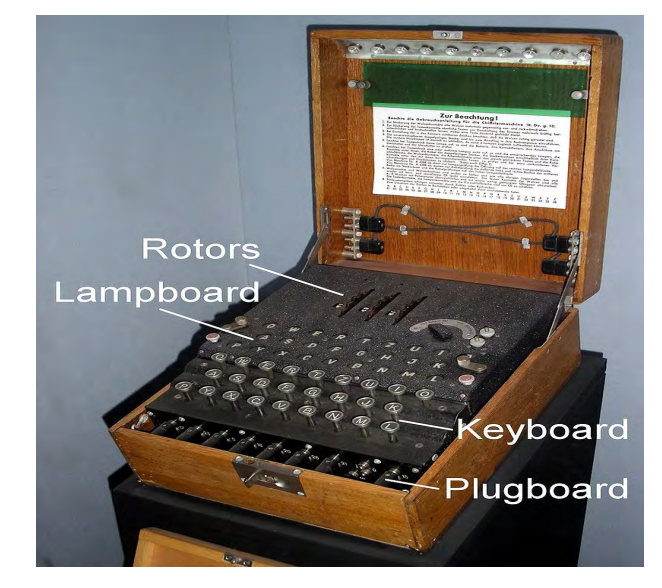

Fonte: [Wikipedia](https://pt.wikipedia.org/wiki/Colossus)<br> **Clique para acessar** Fonte: Wikipedia

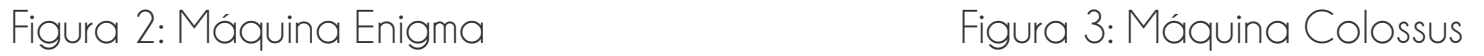

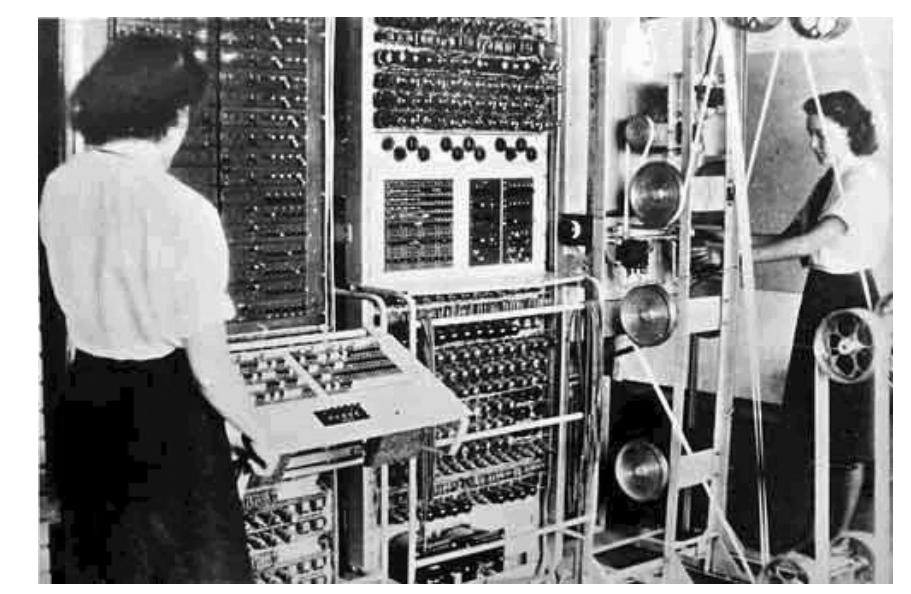

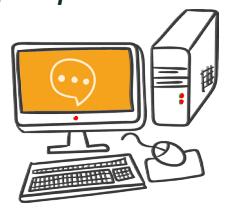

Para mais detalhes dessa história, assista ao vídeo de 11 min: Tempos de Guerra

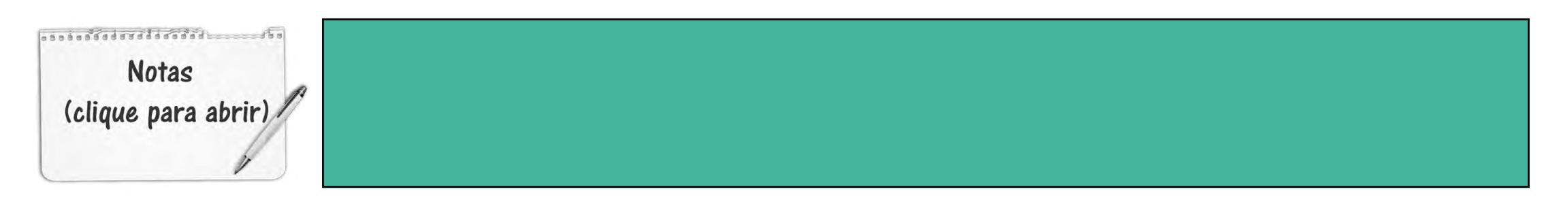

Até a década de 70 as cifras eram simétricas, isto é, a chave usada para criptografar era a mesma chave para decodificar. Recentemente, com o avanço da ciência da computação, começaram a ser utilizada duas chaves: a pública para criptografar e a privada para decodificar. Atualmente, a criptografia é usada na web na proteção de transações financeiras, segurança da informação e da comunicação.

No Brasil, o órgão responsável por criar meios criptográficos de proteção e do sigilo das comunicações do governo brasileiro é o Centro de Pesquisa e Desenvolvimento para Segurança das Comunicações (CEPESC), vinculado à Agência Brasileira de Inteligência.

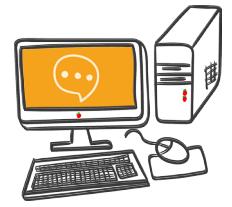

Para saber mais sobre esse órgão, acesse Clique para acessar<br>**Para saber mais sobre e**<br>o site.

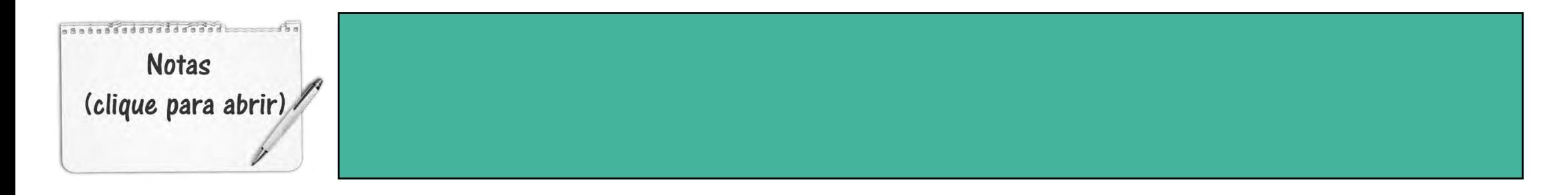

### Informações históricas

A criptografia, por ser um assunto intrigante, pode ser uma via didática para o estudo de funções e matrizes inversas. Vejamos alguns exemplos:

Œ

**EXAMPLE** 

#### 1) FUNÇÃO AFIM

Cifrar mensagens é permutar números por meio de uma regra f. Essa regra, pode, por exemplo ser representada por uma função afim  $f(x) = ax + b$ 

Vamos codificar a mensagem

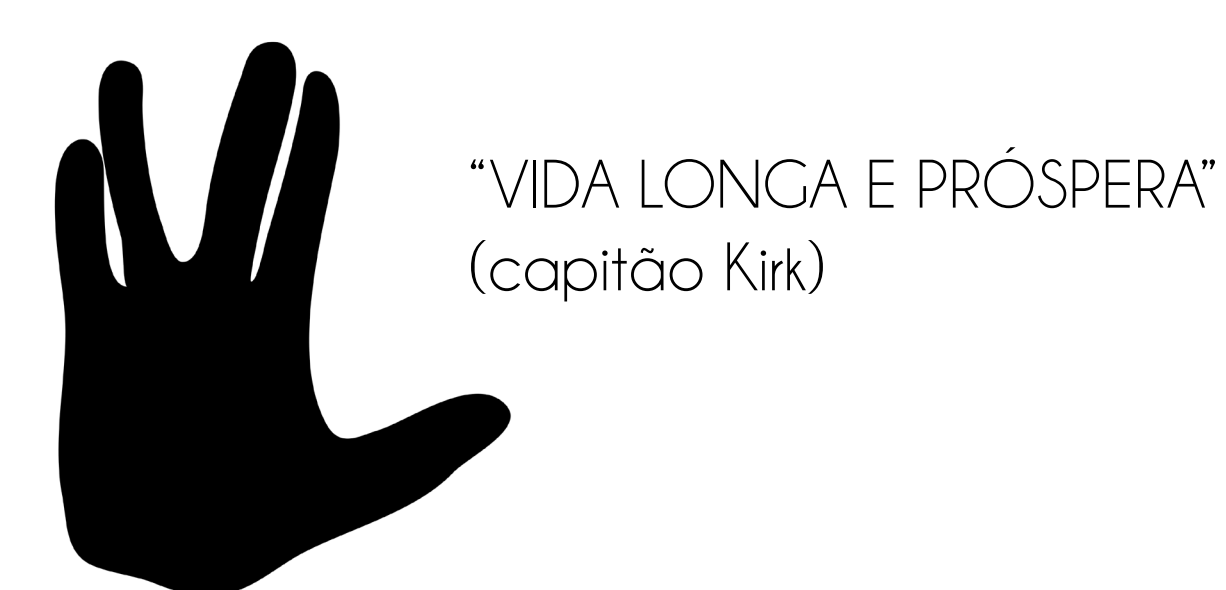

saassadagaddadada **Notas** (clique para abrir)

### **EXAMPLE 19** Œ

Usando a tabela 1

Tabela 1: Associação de números às letras do alfabeto

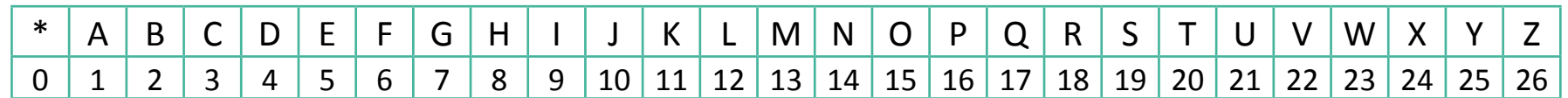

e a função de  $f(x)=3x-2$ , fica, conforme tabela 2:

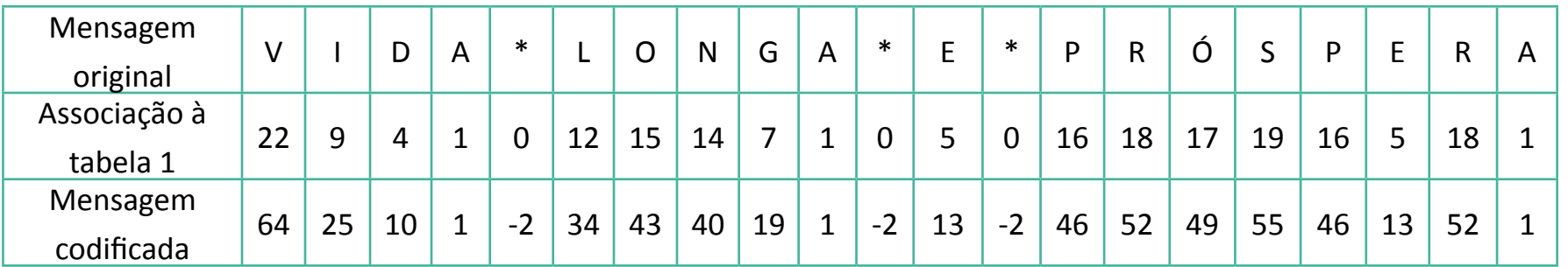

Tabela 1: Associação de números às letras do alfabeto

O destinatário, ao recebê-la, deverá usar a função inversa para decodificá-la:

$$
f(x) = \frac{x+2}{3}
$$

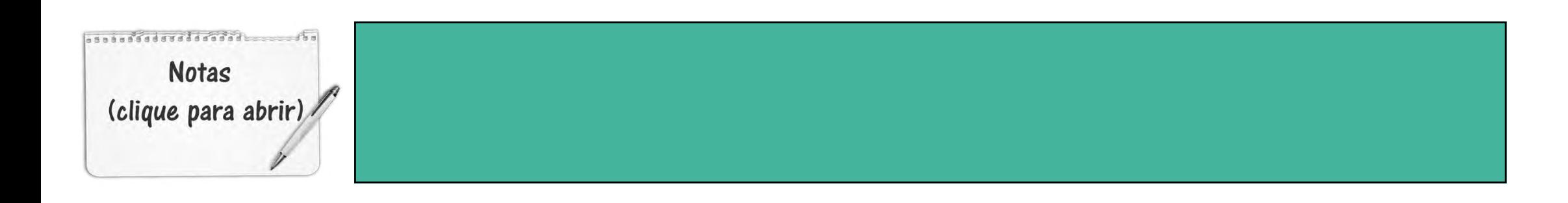

### **INDICE D** Œ

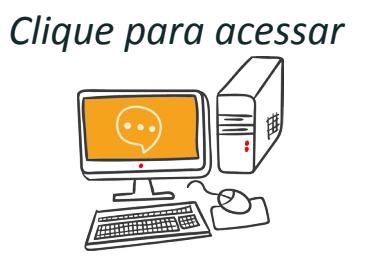

Pergunta: Será que toda função tem inversa?

Definição 1: Uma função  $f: x \rightarrow y$  que é injetora e sobrejetora é dita uma bijeção. Se  $f$  é uma bijeção, então tem inversa  $f^{-1}$ 

Um vídeo interessante sobre função inversa, intitulado "Carro Flex", está nesse site. O vídeo mostra o frentista de posto, Chico, ajudando o cliente Marcos a descobrir quanto deve abastecer de álcool e gasolina para que o custo seja exatamente 70 reais. Vale a pena conferir!

#### 2) MATRIZ INVERSA

Para mesma mensagem: "VIDA LONGA E PRÓSPERA", usando a associação da tabela 1, podemos montar a matriz M em colunas, completando com zeros, se necessário:

 $M = \begin{pmatrix} 22 & 4 & 0 & 15 & 7 & 0 & 0 & 18 & 19 & 5 & 1 \\ 9 & 1 & 12 & 14 & 1 & 5 & 16 & 17 & 16 & 18 & 0 \end{pmatrix}$ 

Combinamos previamente com o destinatário que usaremos a matriz chave para codificar:

$$
A = \begin{pmatrix} 1 & 1 \\ 2 & 1 \end{pmatrix}
$$

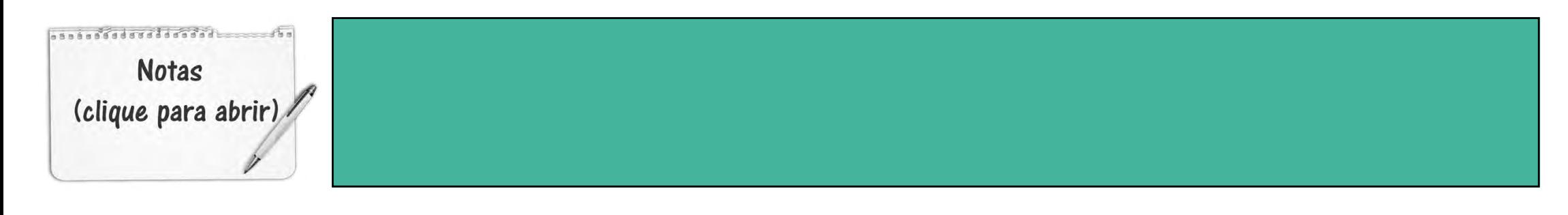

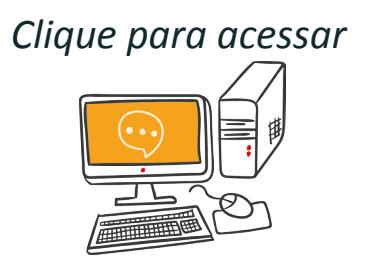

A matriz encriptada A\*M é:

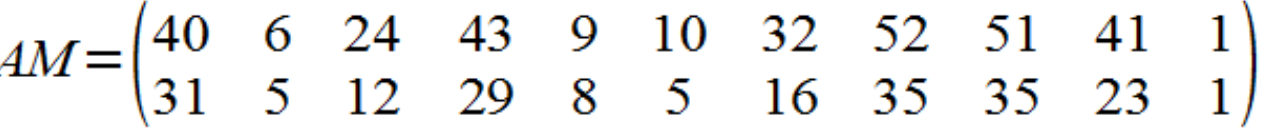

O remetente transmitirá a mensagem:

40 31 6 5 24 12 43 29 9 8 19 5 32 16 52 35 51 35 41 23 1 1

O destinatário deve calcular a inversa da matriz A (note que ele conhece a matriz A):

 $A^{-1} = \begin{pmatrix} -1 & 1 \\ 2 & -1 \end{pmatrix}$ 

e, para recuperar a mensagem original, fará a operação:

 $M = A^{-1}(AM)$ 

Pergunta: Será que toda matriz tem inversa?

Uma condição necessária e suficiente para que a matriz tenha inversa é que seu determinante seja diferente de zero.

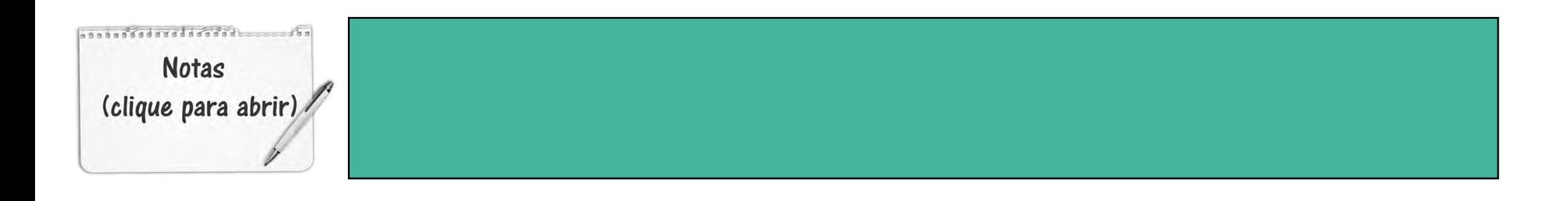

Nesse site é apresentado o experimento "Mensagens Secretas com Matrizes" no qual sugere-se que os alunos sejam divididos em grupos e proposto a eles o desafio de decifrar as mensagens criptografadas por esses grupos.

### Atividades no GeoGebra

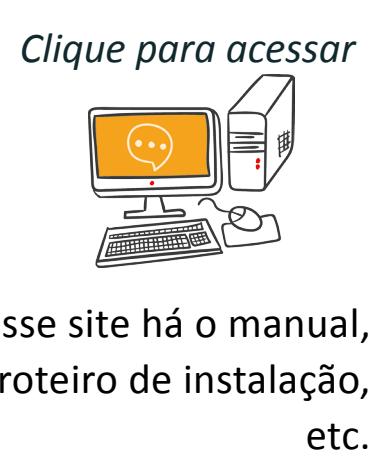

Nesse site há o manual, atividades, roteiro de instalação,

Criado por Markus Hohenwarter, o GeoGebra é um software livre de geometria dinâmica e álgebra desenvolvido para o ensino e aprendizagem da matemática. O software possui recursos para desenvolver atividades desde a educação básica até o nível universitário. No GeoGebra podem ser construídos gráficos, tabelas, textos, cálculos simbólicos, entre outros. Escrito em JAVA e disponível em português é multiplataforma, podendo ser instalado em computadores com Windows, Linux ou Mac OS.

**ÍNDICE** 

#### FUNÇÕES INVERSAS

No GeoGebra podemos construir o gráfico das funções  $f(x)=3x-2$  e a inversa  $g(x)=f^{-1}(x)=\frac{x+2}{3}$ 

Na janela de álgebra digitamos a função f e a função inversa que chamamos de g. Com o ponteiro sobre o gráfico e o botão direito, podemos mudar as "propriedades" dos gráficos como a cor e espessura da linha.

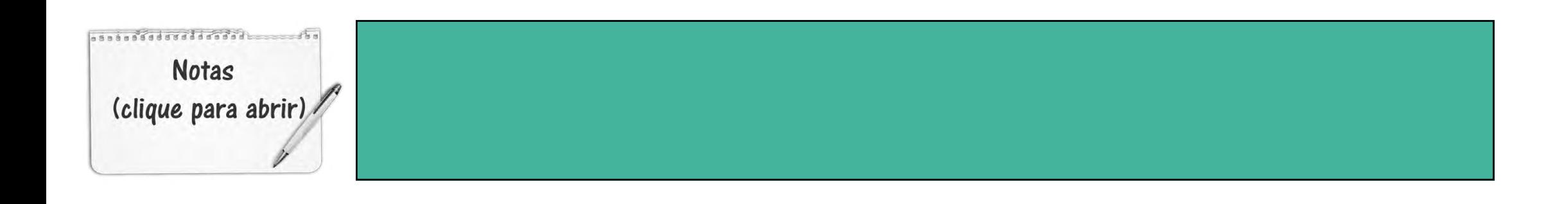

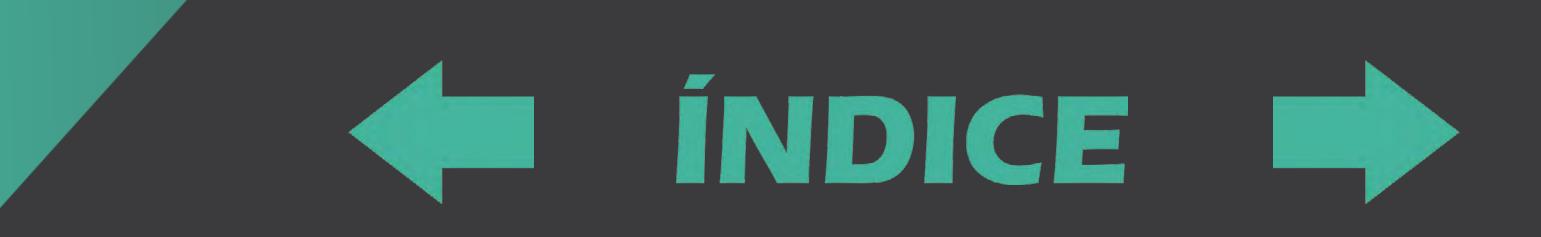

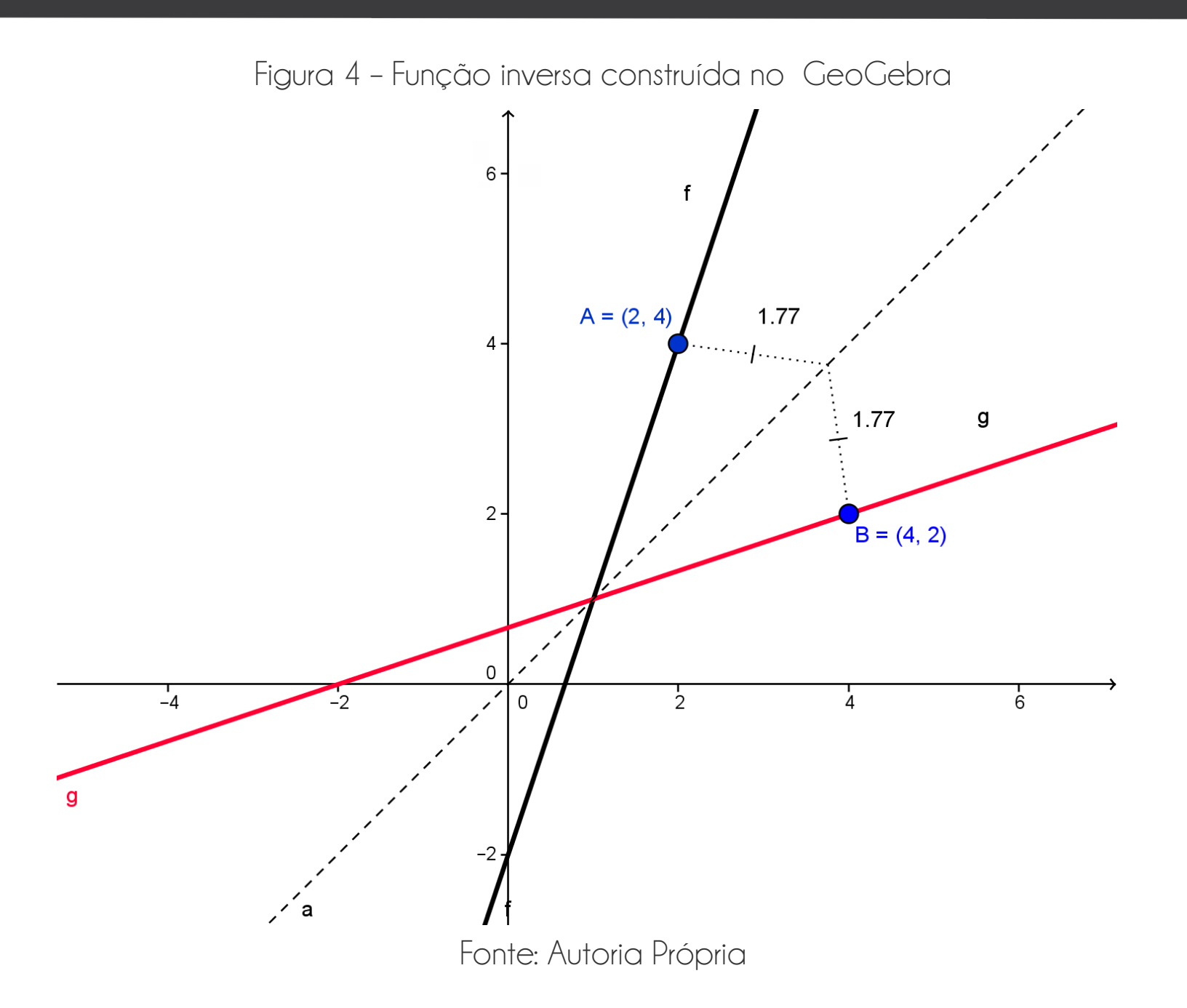

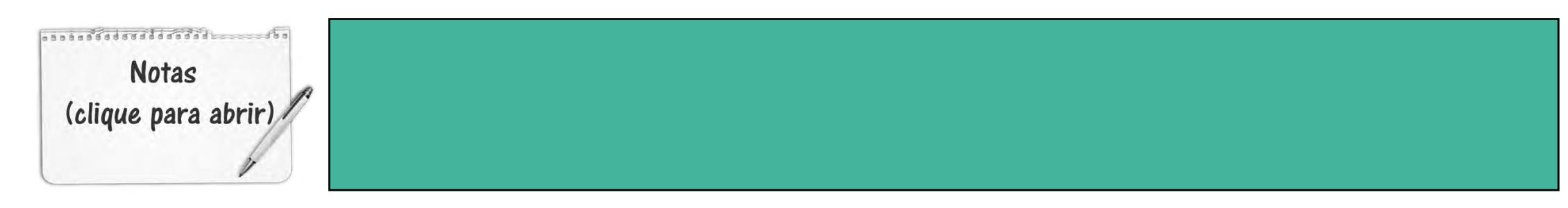

# **INDICE**

Observe que foi construído o gráfico  $y = x$  (identidade).

Os pontos  $A(2,4) \in \text{Graf}_f$  e  $B(4,2) \in \text{Graf}_g$ 

são simétricos em relação à reta . Geometricamente, comprovamos pelo cálculo das distâncias apresentadas na figura 4.

Importante: Se uma função f admite uma inversa g, então g também admite uma inversa que é a própria f. Nesse caso, g é denominada a função inversa de f e, portanto, f é a inversa de g. Então,

 $(f \circ g)(x) = (g \circ f)(x) = x$ 

No nosso exemplo,

$$
f(g(x))=3\left(\frac{x+2}{3}\right)-2=x
$$
  
 
$$
g(f(x))=\frac{(3x-2)+2}{3}=x
$$

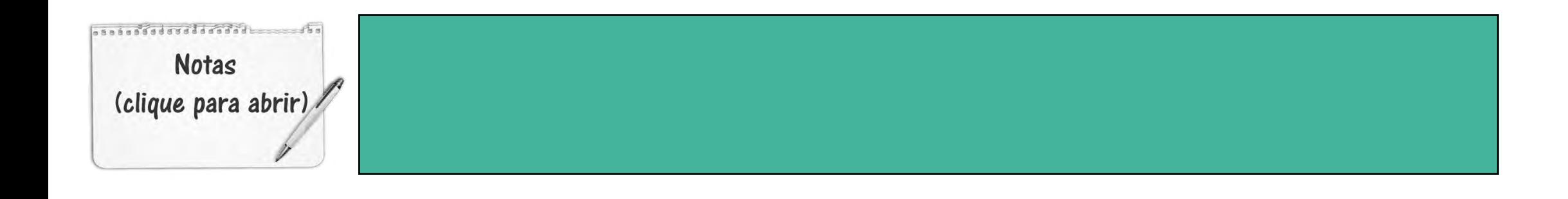

#### MATRIZ INVERSA

A introdução de matrizes no GeoGebra é feita pela janela de entrada. A matriz

**ÍNDICE** 

$$
B = \begin{pmatrix} 1 & 2 & 3 \\ 4 & 5 & 6 \end{pmatrix}
$$

deve ser digitada na janela de entrada como:

 $B = \{ \{ 1,2,3 \}, \{ 4,5,6 \} \}$ 

Voltando ao nosso exemplo da codificação da mensagem: "VIDA LONGA E PRÓSPERA" na qual

$$
M = \begin{pmatrix} 22 & 4 & 0 & 15 & 7 & 0 & 0 & 18 & 19 & 5 & 1 \\ 9 & 1 & 12 & 14 & 1 & 5 & 16 & 17 & 16 & 18 & 0 \end{pmatrix} \quad \text{e} \qquad A = \begin{pmatrix} 1 & 1 \\ 2 & 1 \end{pmatrix}
$$

introduzimos essa duas matrizes no GeoGebra tal que:

 $M = \{ \{22, 4, 0, 15, 7, 0, 0, 18, 19, 5, 1\}, \{9, 1, 12, 14, 15, 16, 17, 16, 18, 0\} \}$  $A = \{ \{1,1\}, \{2,1\} \}$ 

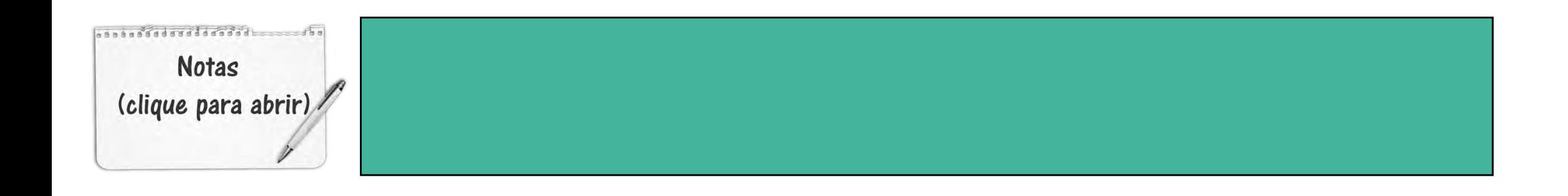

## **ENDICE**

Na sequência, na janela de entrada, fazemos a multiplicação

 $AM = A*M$ 

Pergunta: A matriz A tem inversa?

Com o comando Determinante [A] calculamos o **determinante (D)** da matriz.

Nesse caso:

 $D = -1 \neq 0$  de onde concluímos que a matriz tem inversa.

Calculamos a inversa de A com o comando **MatrizInversa [A]** que chamamos de **Inv**.

Para decodificar, fazemos a operação

 $M = Inv * (AM)$ 

Na figura 5 são apresentadas essas matrizes. Observe que matriz1 é a matriz M resultante da decodificação.

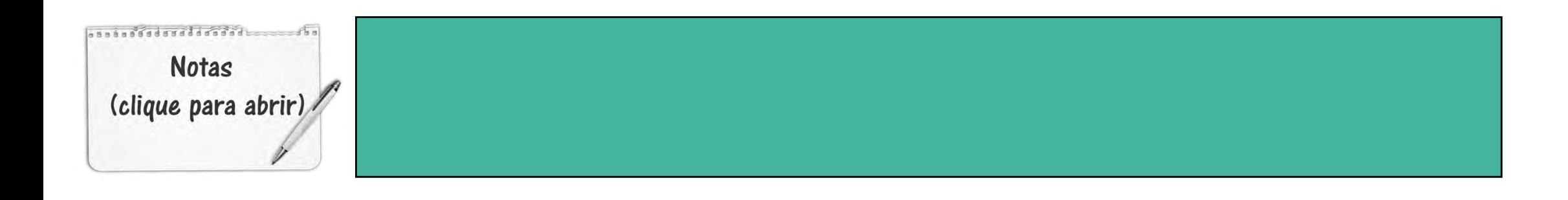

Figura 5 – Matrizes no GeoGebra

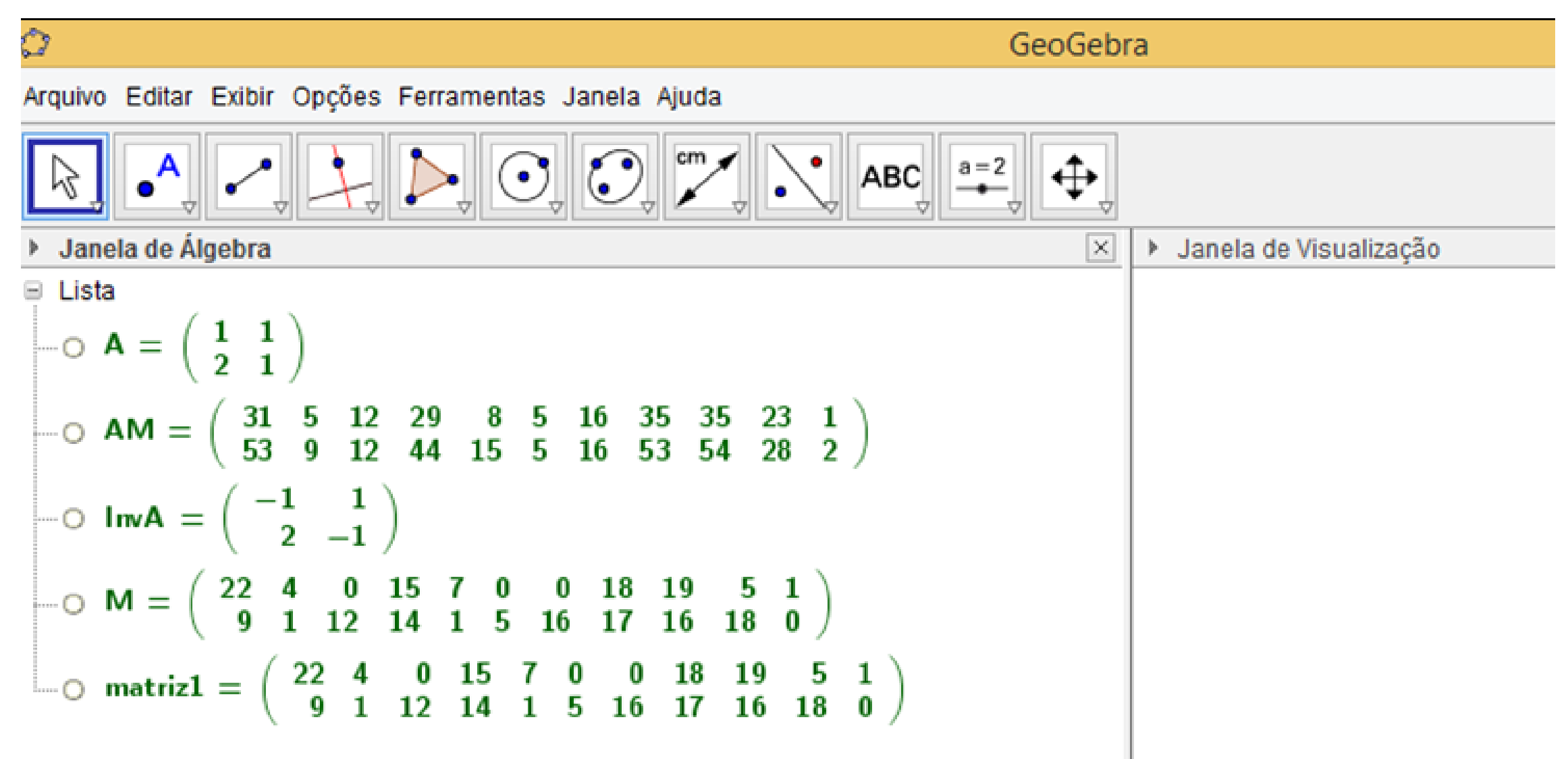

Fonte: Autoria Própria

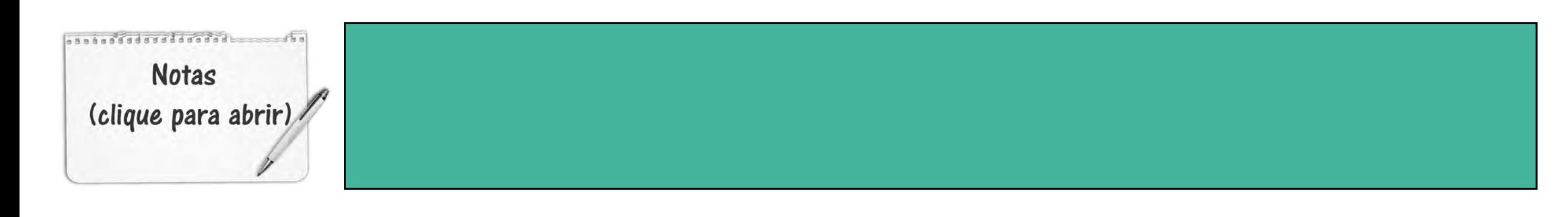

**Podemos trabalhar ainda no GeoGebra questões:**

- 1) Qual o resultado de  $A * InvA$ ?
- 2) É possível encontrar a inversa da matriz  $A = \begin{pmatrix} 1 & 3 & 3 \\ 4 & 5 & 6 \end{pmatrix}$ ? Por quê?

Pergunta: E se, por uma distração, escolhêssemos uma matriz com  $D=0$  o que aconteceria na codificação?

Tomando a matriz, por exemplo,  $T = \begin{pmatrix} 1 & 2 \\ 3 & 6 \end{pmatrix}$  como chave para codificar a matriz  $W = \begin{pmatrix} 2 & 4 \\ 4 & 3 \end{pmatrix}$  ao fazer  $T \ast W = \begin{pmatrix} 10 & 10 \\ 30 & 30 \end{pmatrix}$  o que não é desejável.

Nesse caso, dois elementos do domínio têm a mesma imagem e a transformação obtida pela multiplicação da matriz W por uma matriz com determinante diferente de zero **não é injetora.**

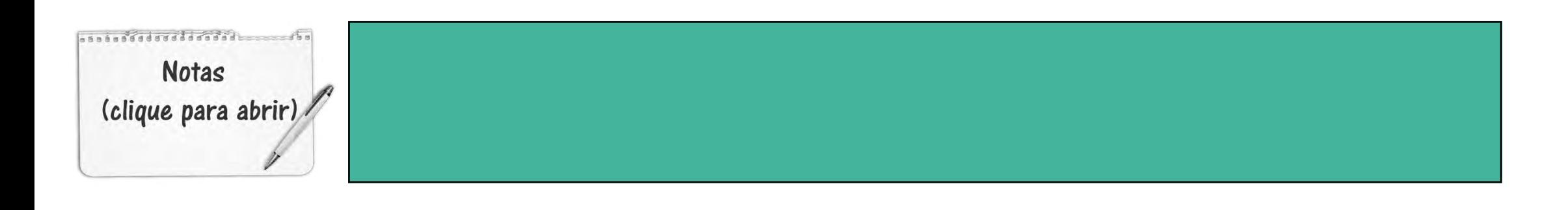

#### **EXAMPLE STEP**

### Considerações Finais

O estudo da criptografia é muito interessante e pode ser utilizado como aplicação para vários conteúdos do Ensino Médio. Há, além, do experimentos e vídeos apresentados neste e-book, materiais relacionados à criptografia e análise combinatória. Esse assunto pode resultar em um excelente projeto de pesquisa!

Obrigada pela consulta ao material,

Prof. Maria Regina C. M. Lopes Prof. Jotair Kwiatkowski Jr

**Notas** (clique para abrir

## **ENDICE**

### Referências

BOLDRINI, L., ALVES, J. A. R. Álgebra Linear, Ed. Harbra 3ª Edição, São Paulo, 1980.

COUTINHO, S. C., Números Inteiros e. Criptografia RSA, IMPA/SBM. Rio de. Janeiro: 2000

LOUREIRO, F., O. Tópicos de Criptografia para o Ensino Médio. 2014. 43f. Dissertação (Mestrado em Matemática). Centro de Ciências e Tecnologia. Universidade Estadual no Norte Fluminense Darcy Ribeiro. Rio de Janeiro, 2014.

Recursos educacionais multimídia para a matemática do ensino médio. UNICAMP. Disponível em <http://m3.ime.unicamp.br/> recursos

TAMAROZZI, A C., Codificando e decifrando mensagens. In Revista do Professor de Matemática 45, São Paulo: Sociedade Brasileira de Matemática, 2001.

WIKIPEDIA. Colossus. In: Wikipedia: a enciclopedia livre. Disponível em: < [https://pt.wikipedia.org/wiki/Colossus>](https://en.wikipedia.org/wiki/Enigma_machine) Acesso em: 10 out 2015

WIKIPEDIA. Enigma machine. In: Wikipedia: a enciclopedia livre. Disponível em: < [https://en.wikipedia.org/wiki/Enigma\\_machine>](https://en.wikipedia.org/wiki/Enigma_machine) Acesso em: 10 out 2015

WIKIPEDIA. Roseta StonePedra de Roseta In: Wikipedia: a enciclopedia livre. Disponível em: <[https://en.wikipedia.org/wiki/](https://en.wikipedia.org/wiki/Rosetta_Stone#/media/File:Rosetta_Stone.JPG) [Rosetta\\_Stone#/media/File:Rosetta\\_Stone.JPG](https://en.wikipedia.org/wiki/Rosetta_Stone#/media/File:Rosetta_Stone.JPG)> Acesso em: 10 out 2015

WIKIPEDIA. Skytale. In: Wikipedia: a enciclopedia livre. Disponível em: <: [https://commons.wiki](https://commons.wiki/)[media.org/wiki/File:Skytale.png>](https://commons.wikimedia.org/wiki/File:Skytale.png) Acesso em: 10 out 2015